# **BAB IV**

# **ANALISA DAN PERANCANGAN**

Pada bab ini akan dibahas mengenai analisa tentang gambaran umum sistem, kebutuhan sistem dan juga pembuatan UML (*Unified Modelling Language*) yang merupakan rancangan dari struktur aplikasi yang akan dibangun. UML terdiri atas *Use Case, Class Diagram, Sequence Diagram,* dan *Activity Diagram*.

### **4.1 Deskripsi Umum Sistem**

Aplikasi yang akan diwujudkan dalam penelitian ini adalah aplikasi pembelajaran bahasa Inggris pada *platform Android*, yaitu aplikasi *mobile* yang menyediakan materi pembelajaran dan soal latihan berdasarkan materi-materi yang telah disediakan. Dengan adanya aplikasi ini pengguna dapat melatih kecakapan dan pendengaran mereka ketika berbicara dalam bahasa Inggris. Aplikasi ini ditujukan khusus untuk masyarakat Indonesia, oleh karena itu disediakan penjelasan dan terjemahan dalam bahasa Indonesia.

*Course* yang ditampilkan pada aplikasi ini adalah *tenses*, *listening, speaking*, *expression*, *idiom*, kamus *regular* dan *irregular verb* juga dilengkapi dengan kumpulan kalimat-kalimat infomal yang biasa diucapkan orang Amerika dalam kehidupan sehari-hari. Pada setiap *course* diberikan soal latihan untuk menguji pemahaman pengguna setelah mempelajari materinya. Untuk menguji pemahaman pengguna secara keseluruhan juga disediakan soal ujian secara acak. Setelah menjawab soal sistem akan menampilkan benar atau salah jawaban yang diberikan.

Gambaran umum aplikasi pembelajaran bahasa Inggris ini bertujuan memberikan gambaran mengenai struktur menu dan konsep dasar aplikasi. Untuk lebih jelasnya deskripsi arsitektur sistem ini dapat di lihat pada Gambar 4.1.

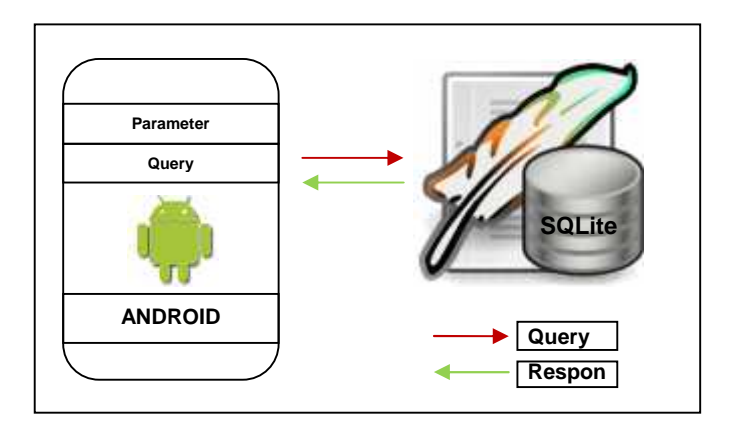

**Gambar 4.1. Arsitektur sistem**

Dari Gambar 4.1 diatas dapat dilihat proses kerja aplikasi yang akan dibuat, ada dua bagian penting yang saling terhubung dalam kerja sistemnya, diantaranya:

- 1. Perangkat Android merupakan perangkat tempat berjalannya aplikasi pembelajaran bahasa Inggris.
- 2. *Database*, merupakan bagian yang berfungsi sebagai *database* dari aplikasi pembelajaran bahasa inggris. *Database* yang digunakan adalah SQLite.

# **4.2 Identifikasi Kebutuhan Sistem**

Untuk membangun sebuah sistem yang efisien, kebutuhan sistem merupakan hal yang harus diperhatikan. Mengetahui kebutuhan sistem akan membantu dalam pembangunan sistem.

### **4.2.1 Sistem yang Akan Dibangun**

Kebutuhan sistem yang akan dibangun yaitu kebutuhan sistem dari perangkat Android. Kebutuhan sistem pada perangkat Android adalah:

- 1. Bahasa pemrograman yang digunakan adalah *Java*
- 2. Setelah membuka aplikasi pengguna dapat memilih menu yaitu *Learn, Practice* dan *Random Test*
- 3. Menu *Learn,* terdiri dari sub menu yaitu *Tenses, Listening, Speaking, Expression, Regular And Irregular Verb, Idiom* dan *Slang.* Masing masing sub menu diberikan materi berikut:
	- a. *Tenses,* sistem akan menampilkan rumus-rumus 16 *Tenses* beserta contohnya
	- b. *Listening,* sistem akan menampilkan sebuah teks percakapan bahasa Inggris dan tombol *play* yang digunakan pengguna untuk mendownload audio percakapan dari teks yang ada. Setelah audio berhasil didownload, pengguna memutar audio tersebut untuk didengarkan dengan seksama sebagai pembelajaran *listening*.
	- c. *Speaking,* menu ini menggunakan teknologi *Text To Speech* sebagai pembelajaran pengucapan kata dalam bahasa Inggris. Pengguna dapat mengetik satu kata atau lebih di kotak *input* yang tersedia kemudian menekan tombol *speak* dibawahnya sehingga sistem mengeluarkan suara yang adalah pengucapan dari kata yang telah diinputkan
	- d. *Expression,* menampilkan kumpulan kalimat ekpresi dalam bahasa Inggris beserta terjemahannya dalam bahasa Indonesia yang dikelompokkan berdasarkan situasi dan kondisi
	- e. *Regular And Irregular Verb,* menampilkan kamus kata kerja beraturan dan tidak beraturan beserta terjemahannya dalam bahasa Indonesia
	- f. *Idiom,* menampilkan kamus *idiom* dalam bahasa Inggris beserta contoh dan terjemahannya dalam bahasa Indonesia. *Idiom* adalah frasa atau gabungan kata yang membentuk arti baru yang tidak berhubungan dengan pembentuk dasarnya
	- g. *Slang,* menampilkan kamus *slang* yang biasa diucapkan oleh orang Amerika beserta contoh dan terjemahannya dalam bahasa Indonesia. *Slang* adalah kalimat informal yang biasanya digunakan dalam kehidupan sehari-hari.
- 4. Menu *Practice* terdiri dari sub menu yaitu *Tenses, Listening, Speaking, Expression, Regular And Irregular Verb,* dan *Idiom.* Masing-masing sub menu menampilkan 20 soal yang akan dijawab oleh pengguna. Setelah pengguna selesai menjawab soal, maka sistem akan menampilkan skor yang dihitung berdasarkan jumlah poin soal yang benar yaitu 5 poin. Berikut penjelasan dari soal yang ditampilkan:
	- a. *Tenses,* pengguna harus menjawab soal objektif tentang penggunaan *tenses* dengan 4 pilihan jawaban
	- b. *Listening,* pengguna harus memahami teks percakapan bahasa Inggris yang ada sambil mendengar dengan seksama audio yang didownload terlebih dahulu kemudian mengisi teks percakapan yang kosong di kotak jawaban.
	- c. *Speaking,* menggunakan teknologi *Google Voice Search* sebagai ujian pengucapan kata dalam bahasa Inggris. Pengguna harus mengucapkan dengan jelas teks yang diberikan melalui *speaker* perangkat, kemudian sistem akan mengoreksi apakah pengucapannya benar atau salah
	- d. *Expression,* pengguna harus menjawab soal objektif tentang penggunaan *expression* dengan 4 pilihan jawaban
	- e. *Regular And Irregular Verb,* sistem memberikan soal berupa sebuah kata kerja pertama lalu pengguna harus menjawab apa kata kerja kedua dan ketiga dari kata kerja pertama tersebut
	- f. *Idiom,* pengguna harus menjawab soal objektif tentang penggunaan *idiom* dengan 4 pilihan jawaban
- 5. *Random Test*, yaitu kumpulan tes secara acak berdasarkan materi yang telah diberikan. Soal pada *Random Test* akan dikelompokkan menurut tingkat kesulitannya yaitu level *Low*, *Medium* dan *High*. Pengguna harus menyelesaikan level *Low* untuk bisa lanjut ke level *Medium* dan begitu juga dengan level *High.*

6. *Update,* fitur *update* ditampilkan di setiap sub menu berupa tombol kecil yang berfungsi untuk memperbaharui *database* yang ada di dalam sistem. Fitur *update* meliputi *update Learn, Practice* dan *Random Test.*

### **4.2.2 Fungsi Sistem**

Sistem yang akan dibangun nantinya hanya akan menfokuskan pada aplikasi yang dijalankan pada perangkat *Android*. Karena aplikasi ini hanya dapat diakser *user* secara *mobile* menggunakan perangkat *mobile* yakni *smartphone* dengan sistem operasi *Android*.

#### **4.2.2.1 Fungsi Sistem dari Sisi Perangkat** *Android*

Sistem yang akan dibangun dari sisi perangkat *Android* memiliki fungsifungsi sebagai berikut:

- 1. Menampilkan materi pembelajaran *tenses*
- 2. Menampilkan materi *listening*
- 3. Menampilkan halaman *learn Speaking* untuk pembelajaran *speaking*
- 4. Menampilkan *list* kalimat ekspresi kehidupan sehari-hari dalam bahasa Inggris
- 5. Menampilkan kamus *idiom*
- 6. Menampilkan kamus kata kerja beraturan dan tidak beraturan (*Regular Verb* dan *Irregular Verb*)
- 7. Menampilkan kamus s*lang*, yaitu kamus bahasa informal atau bahasa gaul yang digunakan di Amerika
- 8. Menampilkan latihan *tenses*
- 9. Menampilkan latihan *listening*
- 10. Menampilkan latihan s*peaking*
- 11. Menampilkan latihan kalimat ekspresi
- 12. Menampilkan latihan *idiom*
- 13. Menampilkan latihan kata kerja beraturan dan tidak beraturan
- 14. Melakukan pencarian kata pada kamus idiom
- 15. Melakukan pencarian pada kamus kata kerja beraturan dan tidak beraturan
- 16. Melakukan pencarian kata pada kamus *slang*
- 17. Menampilkan soal acak berdasarkan materi yang telah disajikan.
- 18. Melakukan pengaturan ulang soal atau *reset* soal pada menu *Random Test*
- 19. Melakukan pembaharuan soal *Practice* atau *update* soal *Practice*
- 20. Melakukan pembaharuan soal *Random Test* atau *update* soal *Random Test*
- 21. Melakukan pembaharuan materi atau *update* materi

### **4.2.2.2 Performansi Aplikasi**

Aplikasi pembelajaran bahasa Inggris merupakan aplikasi yang berjalan dilingkungan perangkat bersistem operasi Android. Terdapat beberapa keterbatasan yang ditemui pada perangkat ini, sehingga perlu diperhatikan untuk menjadi acuan dalam pengembangan aplikasi ini, yaitu diantaranya:

- 1. Sumber daya yang terbatas, hingga saat ini perangkat Android yang banyak beredar memiliki kapasitas memori terbatas. Kapasitas memori terendah yang banyak beredar saat ini adalah 190 MB
- 2. Sumber daya baterai yang secara efektif hanya mampu bertahan selama kurang lebih 200 jam dalam keadaan *standby*.
- 3. Tampilan antar muka dengan pengguna sangat berpengaruh terhadap waktu tunggu aplikasi hingga aplikasi benar-benar siap digunakan, semakin banyak komponen yang digunakan akan semakin lama pula waktu tunggu yang dibutuhkan.

Dari keterbatasan-keterbatasan pada perangkat Android, maka diusulkan beberapa alternatif untuk meningkatkan performa aplikasi terhadap keterbatasan yang ada, diantaranya:

- 1. Merancang aplikasi yang menggunakan memori seefektif mungkin, sehingga tidak mengganggu siklus operasi Android dan aplikasi lain.
- 2. Merancang aplikasi dengan pemanfaatan sumber daya seefisien mungkin namun tidak mengurangi fungsi dan performa aplikasi.
- 3. Merancang aplikasi dengan antarmuka yang sederhana namun tetap menarik dan ramah bagi pengguna

# **4.2.3 Deskripsi Pengguna**

Pengguna dari sistem ini adalah pembaca, pembaca diberikan akses penuh terhadap semua fitur dan fungsi yang ada pada aplikasi ini. Untuk lebih jelasnya dapat di lihat di tabel 4.1. di bawah ini.

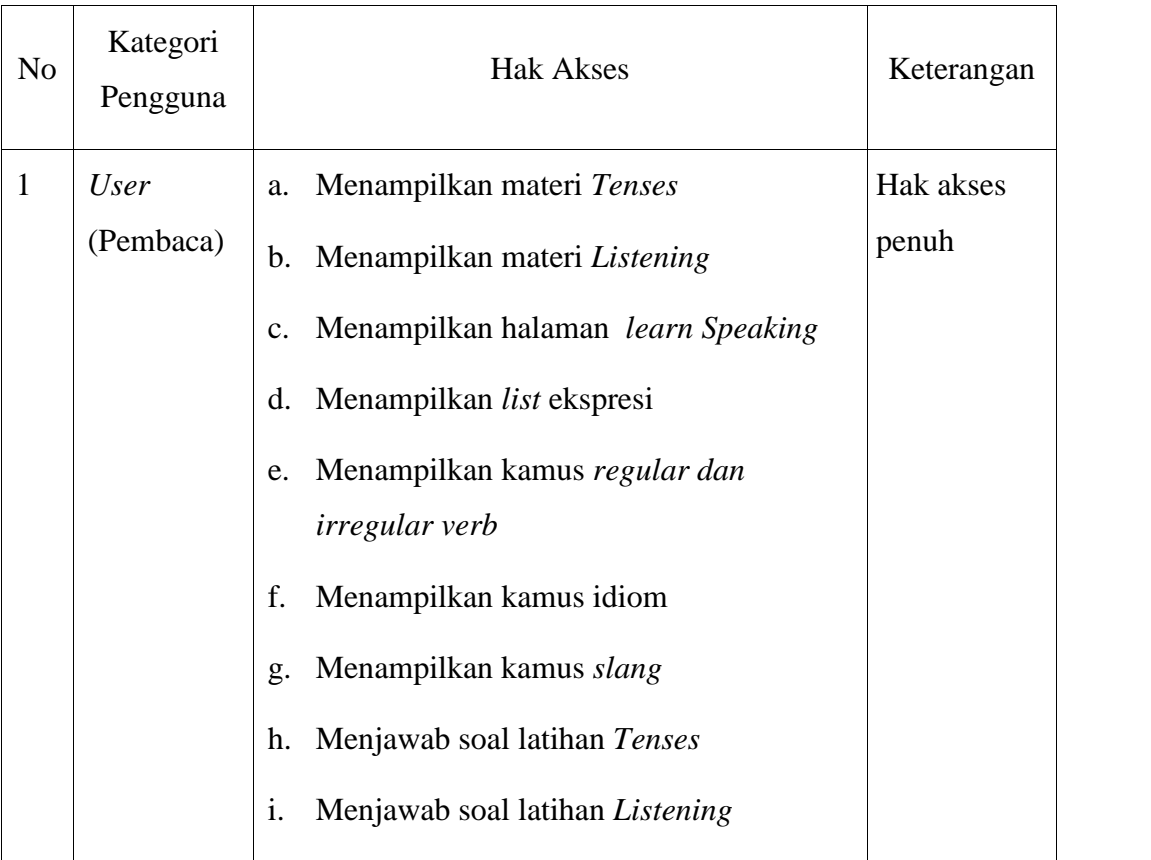

### **Tabel 4.1 Deskripsi Pengguna**

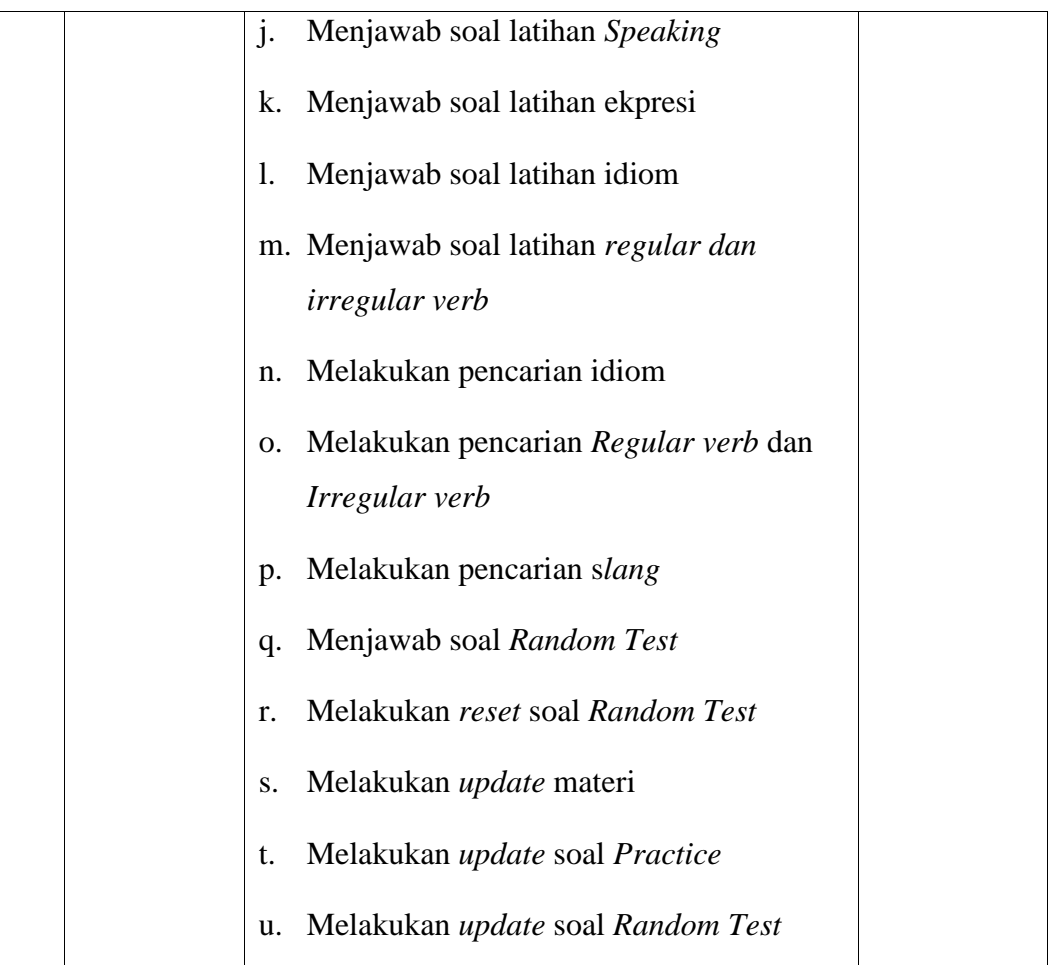

# **4.3 Perancangan Sistem**

Perancangan-perancangan yang akan dijelaskan dalam laporan ini meliputi perancangan model dalam bentuk UML *(Unified Modeling Language)* yang terdiri dari *Usecase Diagram, Class Diagram, Activity Diagram dan Sequence Diagram*. Selain itu perancangan struktur menu dan *interface* sistem juga akan dijelaskan pada bab ini.

## **4.3.1 Pemodelan** *UML* **(***Unified Modeling Language***)**

Analisa perancangan pada sistem ini menggunakan UML, yaitu terdiri dari *usecase diagram, class diagram, activity diagram* dan *sequence diagram*.

### **4.3.1.1** *Usecase Diagram*

*Usecase diagram* merupakan suatu aktivitas yang menggambarkan urutan interaksi antar satu atau lebih aktor dan sistem. *Usecase* yang akan dirancang yaitu *usecase diagram* untuk pengaksesan melalui perangkat Android. Gambar 4.2 menjelasankan aliran *usecase diagram* pengaksesan melalui perangkat Android.

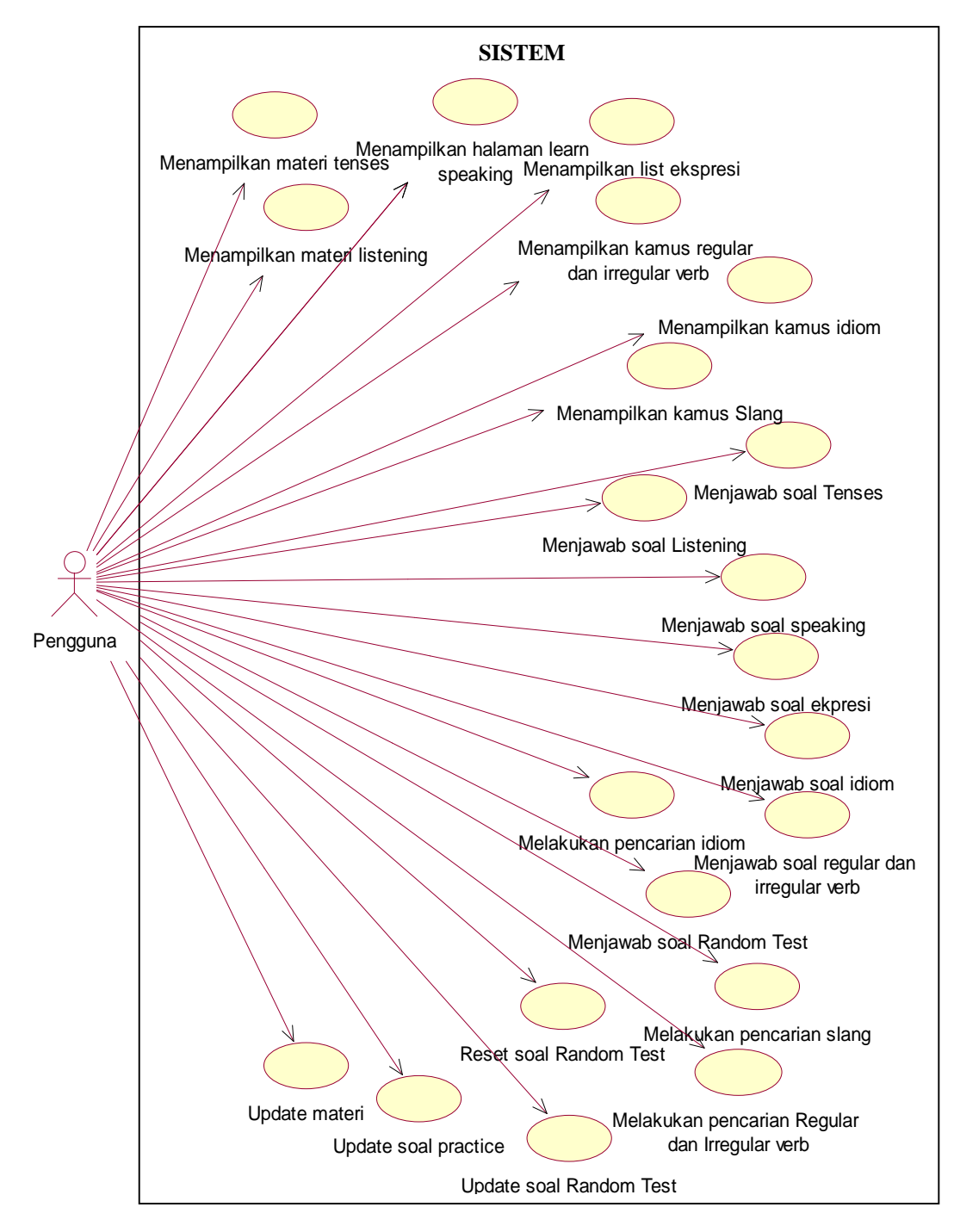

**Gambar 4.2. Aliran** *Usecase diagram* **(pengaksesan melalui perangkat Android)**

Untuk lebih jelasnya, spesifikasi dari *usecase diagram* (pengaksesan melalui perangkat Android) dapat di lihat pada tabel 4.2.

**Tabel 4.2. Spesifikasi** *Usecase*

| No. | <b>Aktor</b>      | Nama Usecase                                    | <b>Deskripsi</b>                                                |
|-----|-------------------|-------------------------------------------------|-----------------------------------------------------------------|
| 1.  | User<br>(Pembaca) | Menampilkan materi Tenses                       | Proses menampilkan materi<br>pembelajaran Tenses                |
|     |                   | Menampilkan materi<br>Listening                 | Proses menampilkan materi<br>Listening                          |
|     |                   | Menampilkan halaman<br>learn Speaking           | Proses pembelajaran Speaking                                    |
|     |                   | Menampilkan list ekspresi                       | Proses menampilkan kumpulan<br>kalimat ekspresi                 |
|     |                   | Menampilkan kamus<br>regular dan irregular verb | Proses menampilkan kamus<br>irregular dan regular verb          |
|     |                   | Menampilkan kamus idiom                         | Proses menampilkan kamus<br>idiom                               |
|     |                   | Menampilkan kamus slang                         | Proses menampilkan kamus<br>Slang                               |
|     |                   | Menjawab soal Tenses                            | Proses menjawab soal latihan<br>Tenses                          |
|     |                   | Menjawab soal Listening                         | Proses menjawab latihan<br>Listening                            |
|     |                   | Menjawab soal Speaking                          | Proses menjawab soal latihan<br><b>Speaking</b>                 |
|     |                   | Menjawab soal ekpresi                           | Proses menjawab soal latihan<br>kalimat ekpresi                 |
|     |                   | Menjawab soal idiom                             | Proses menjawab soal latihan<br>idiom                           |
|     |                   | Menjawab soal regular dan<br>irregular verb     | Proses menjawab soal latihan<br>irregular verb dan regular verb |

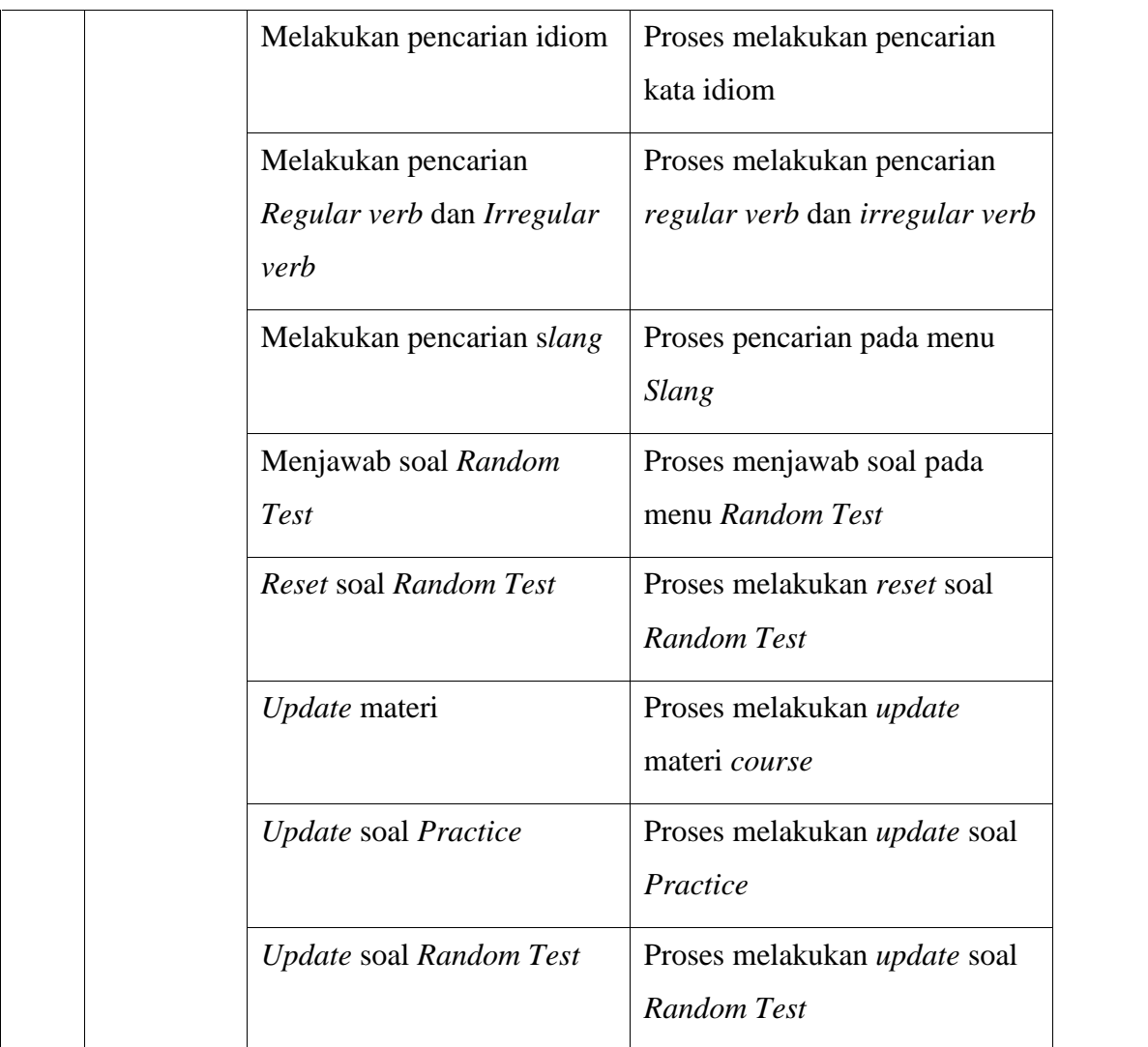

## **4.3.1.2** *Activity Diagram*

*Activity diagram* merupakan alur kerja pada setiap *usecase*. *Activity diagram* pada analisa ini mencakup *activity diagram* setiap *usecase*. Gambar 4.3. menjelaskan *activity* menjawab soal latihan *Listening*. Untuk lebih lengkapnya dapat dilihat pada lampiran A

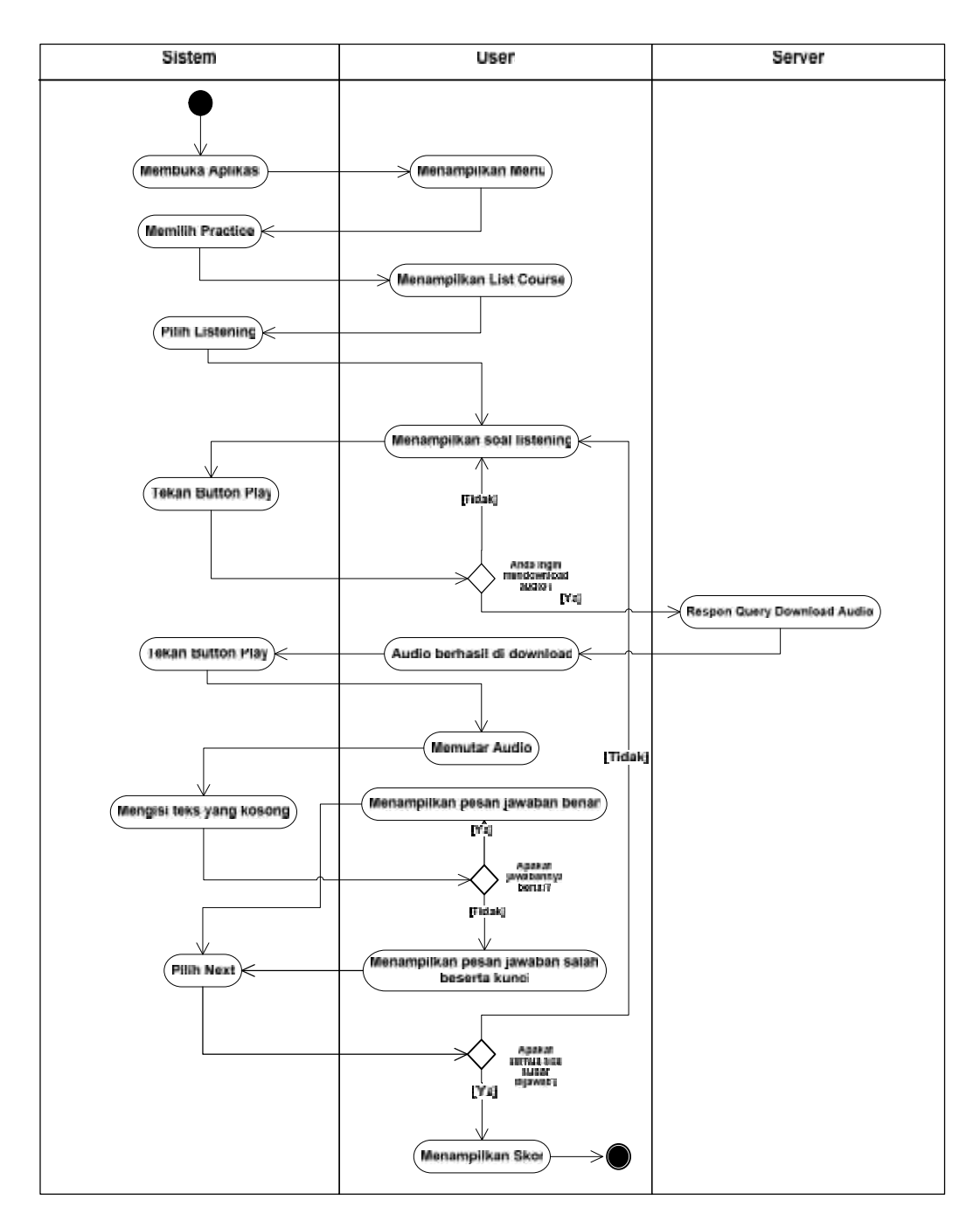

**Gambar 4.3.** *Activity diagram* **menjawab soal latihan pada** *course Listening*

#### **4.3.1.3** *Class Diagram*

*Class Diagram* menggambarkan struktur dan deskripsi *class, package*, dan objek yang saling terhubung. *Class diagram* yang dijelaskan pada analisa ini adalah *class diagram* sistem yang terpasang pada perangkat Android. Gambar 4.4 menjelaskan *class diagram* sistem yang terpasang pada perangkat Android.

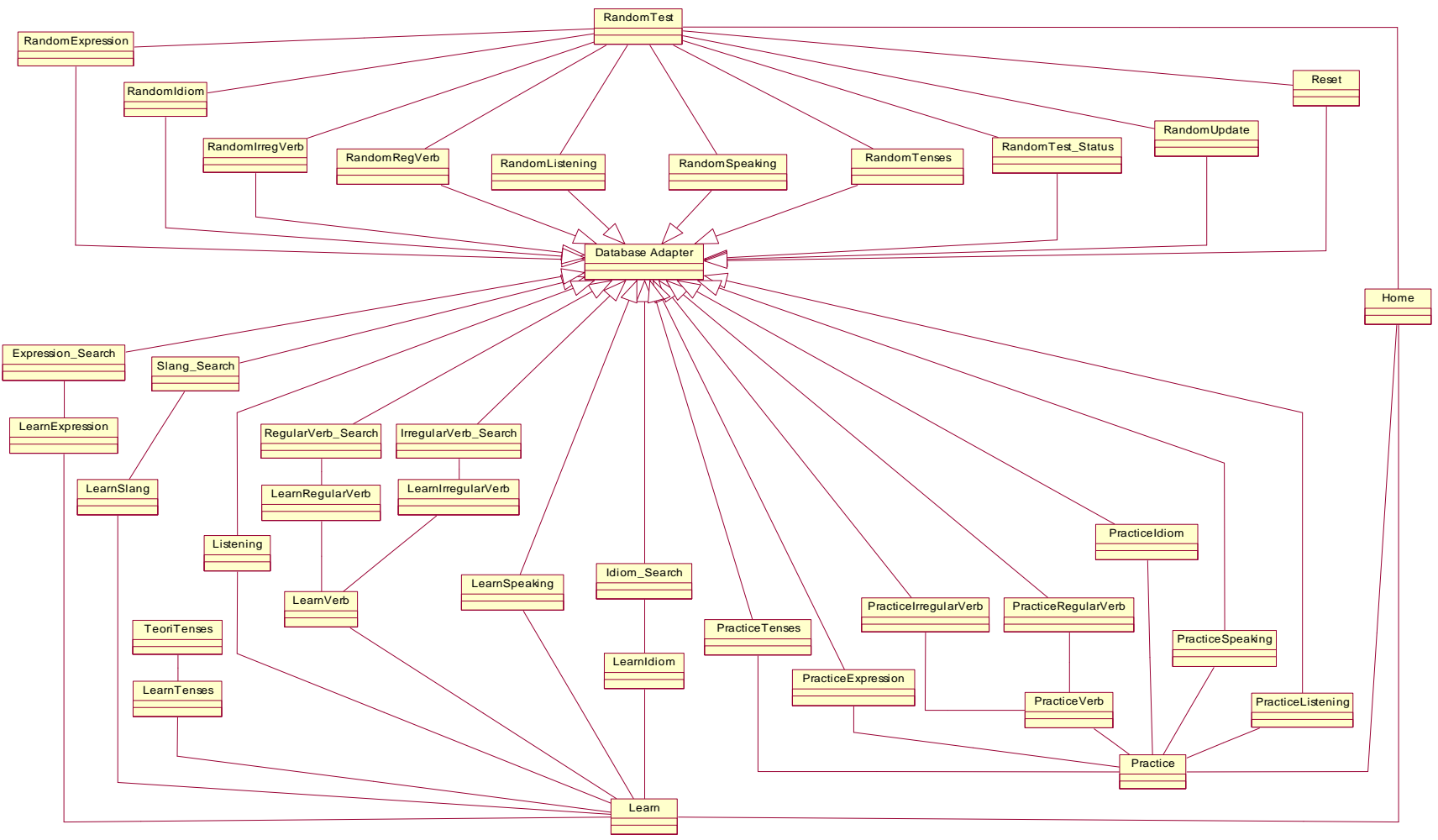

**Gambar 4.4.** *Class diagram* **sistem di perangkat** *Android*

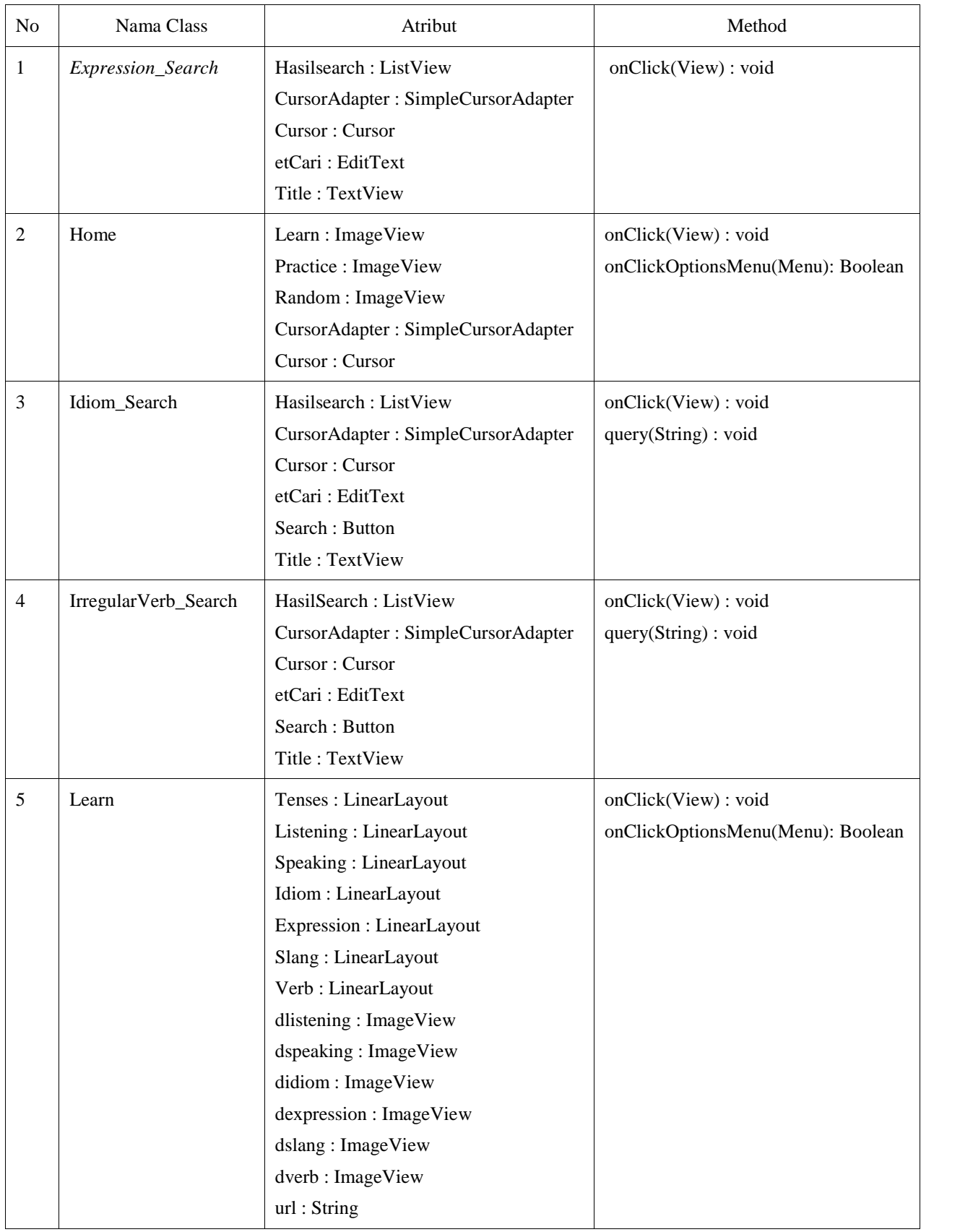

# **Tabel 4.3.** *Detail Class Diagram*

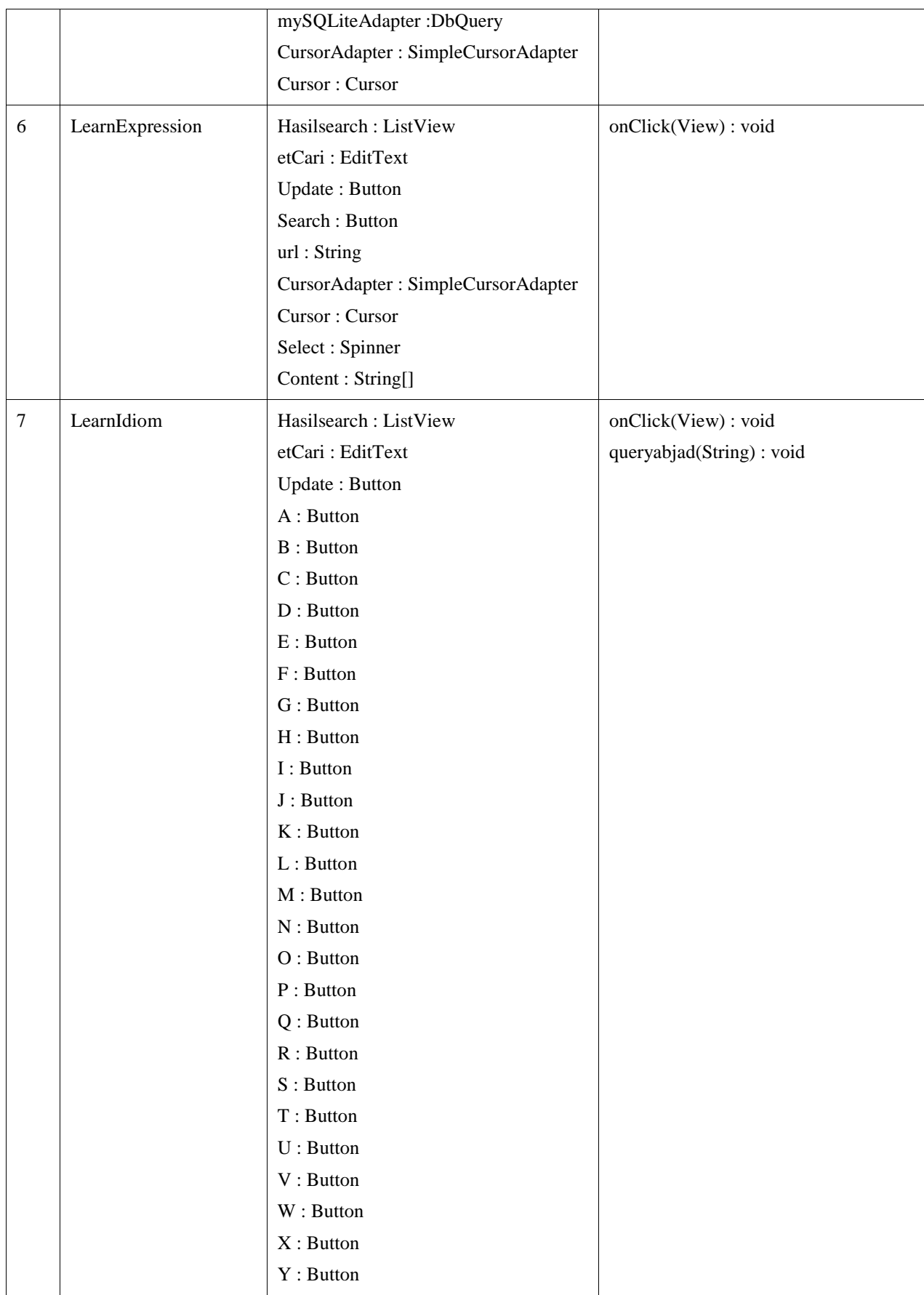

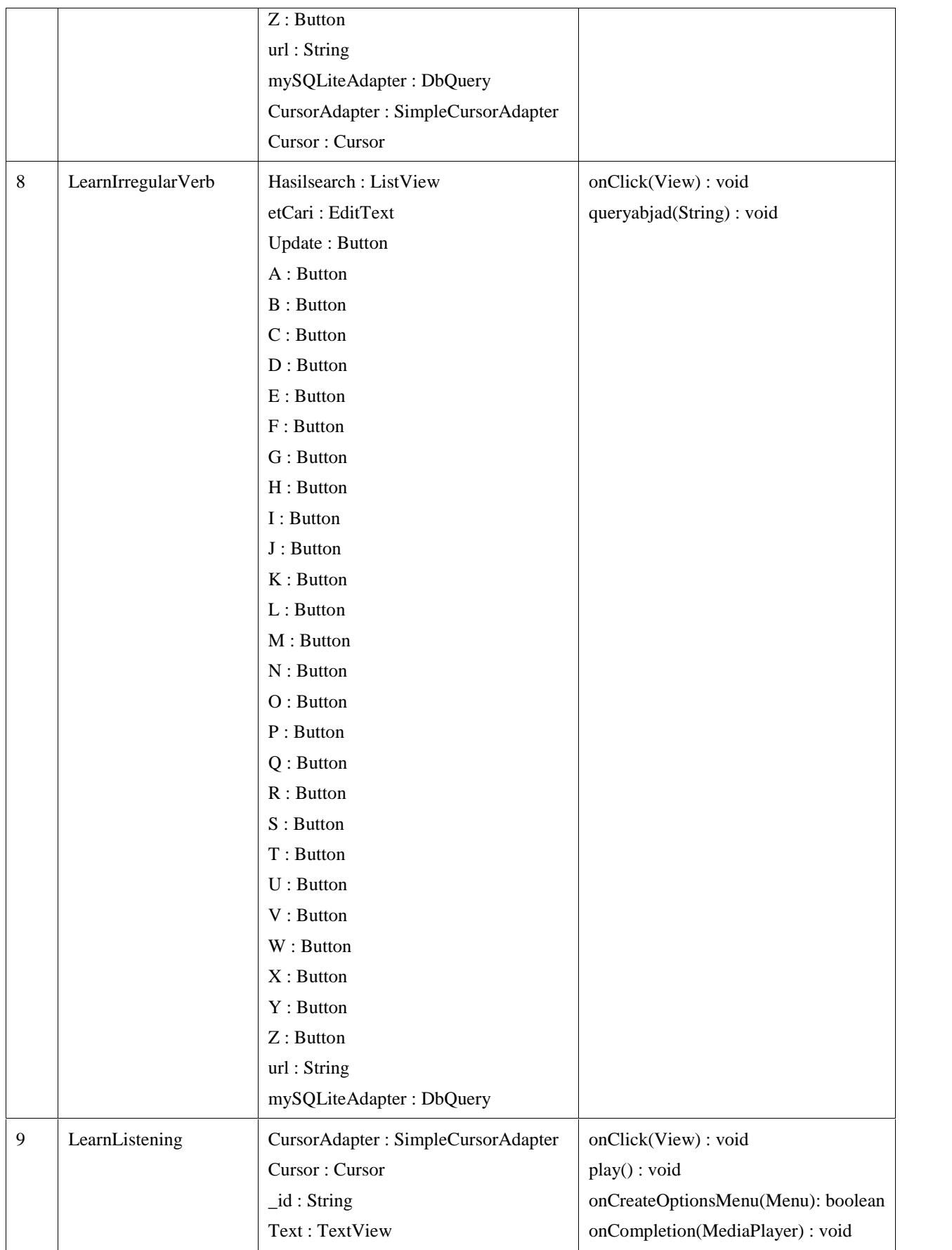

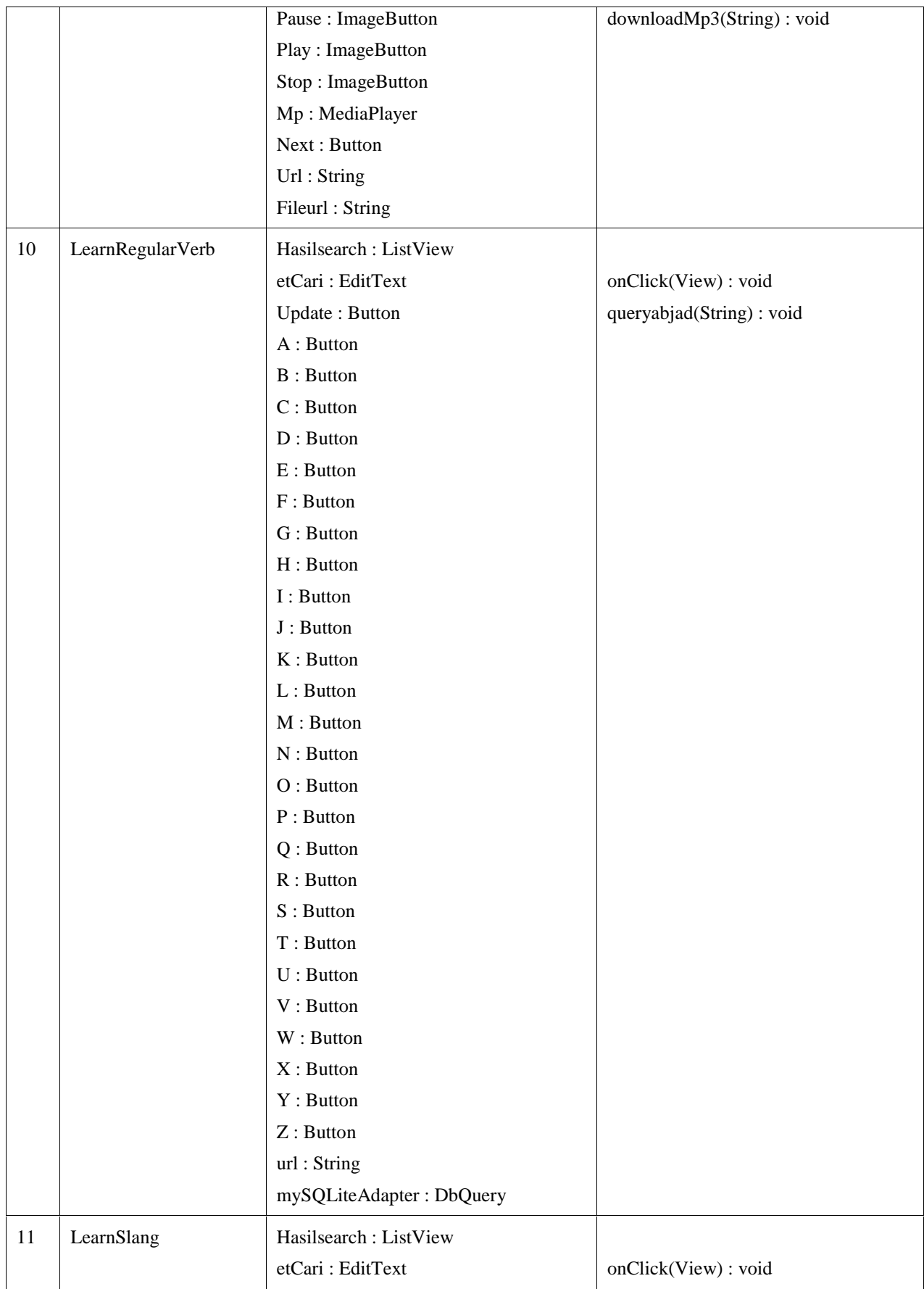

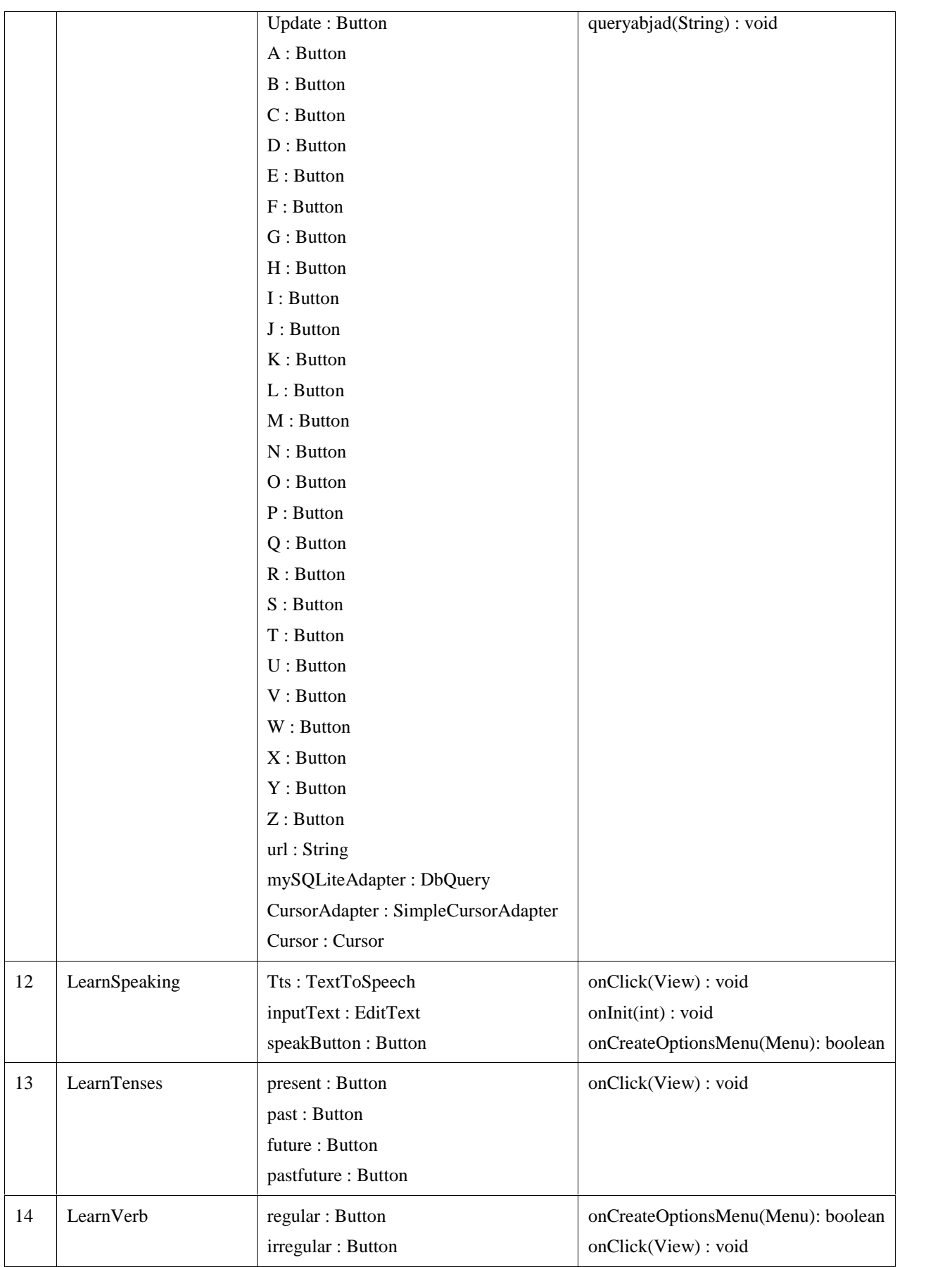

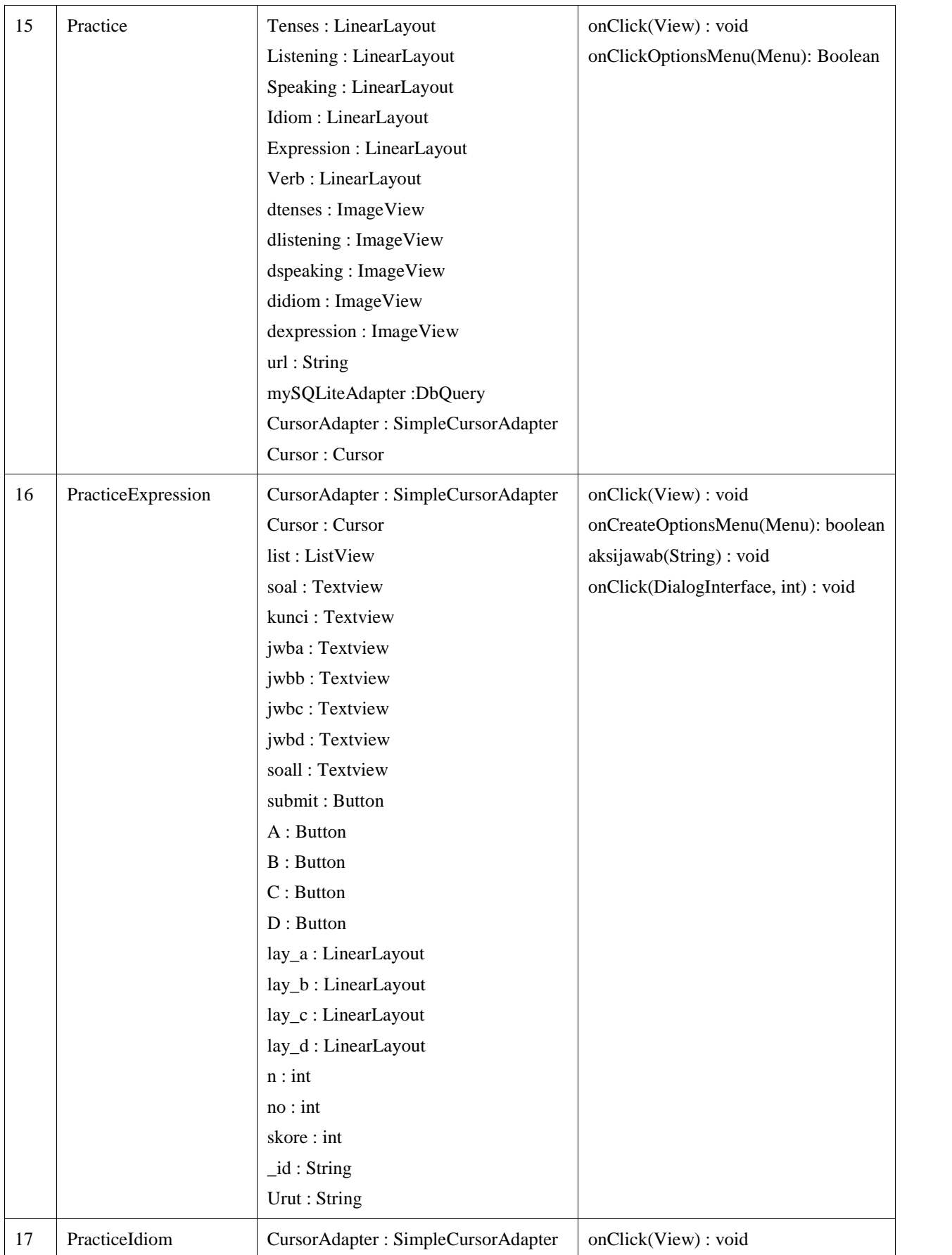

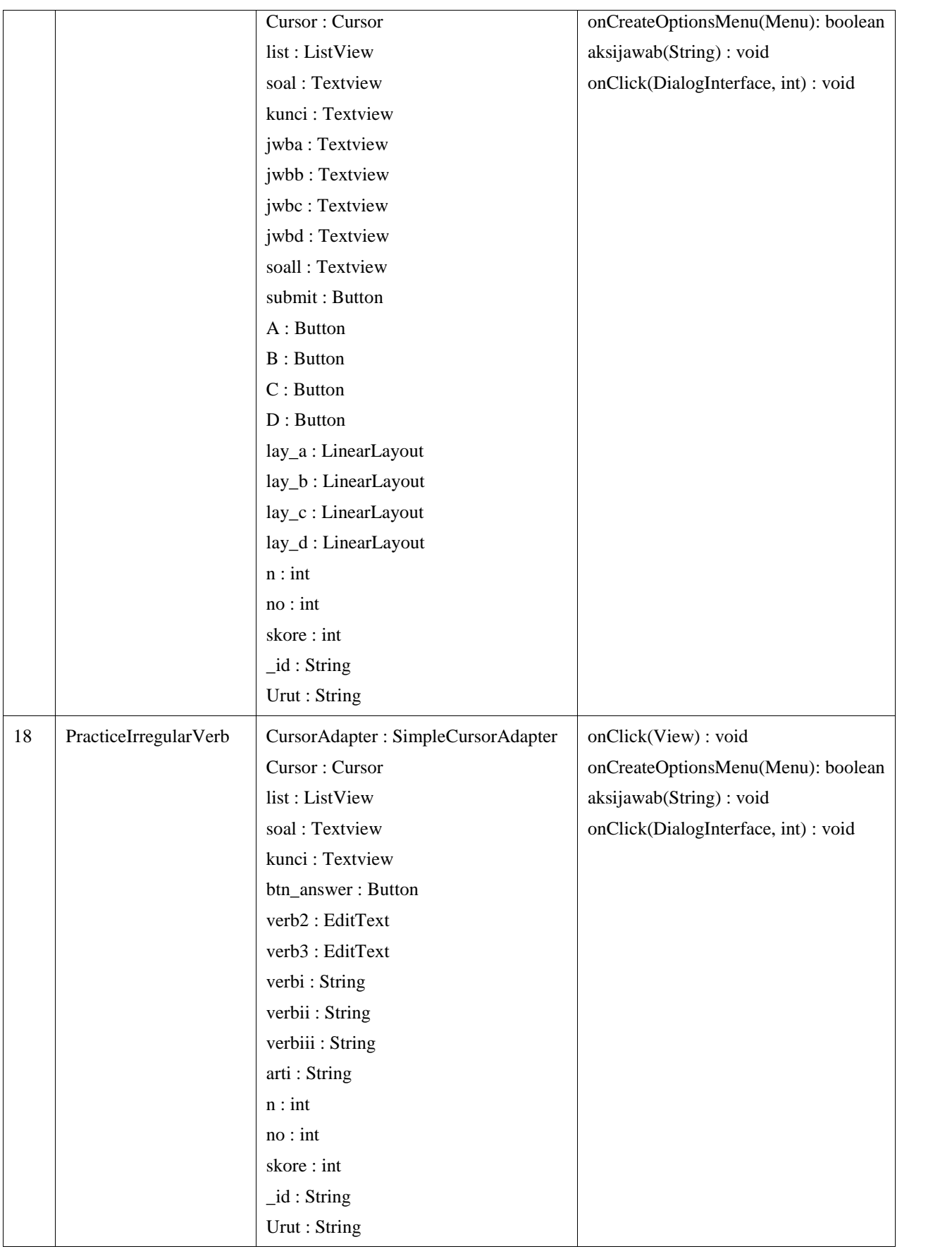

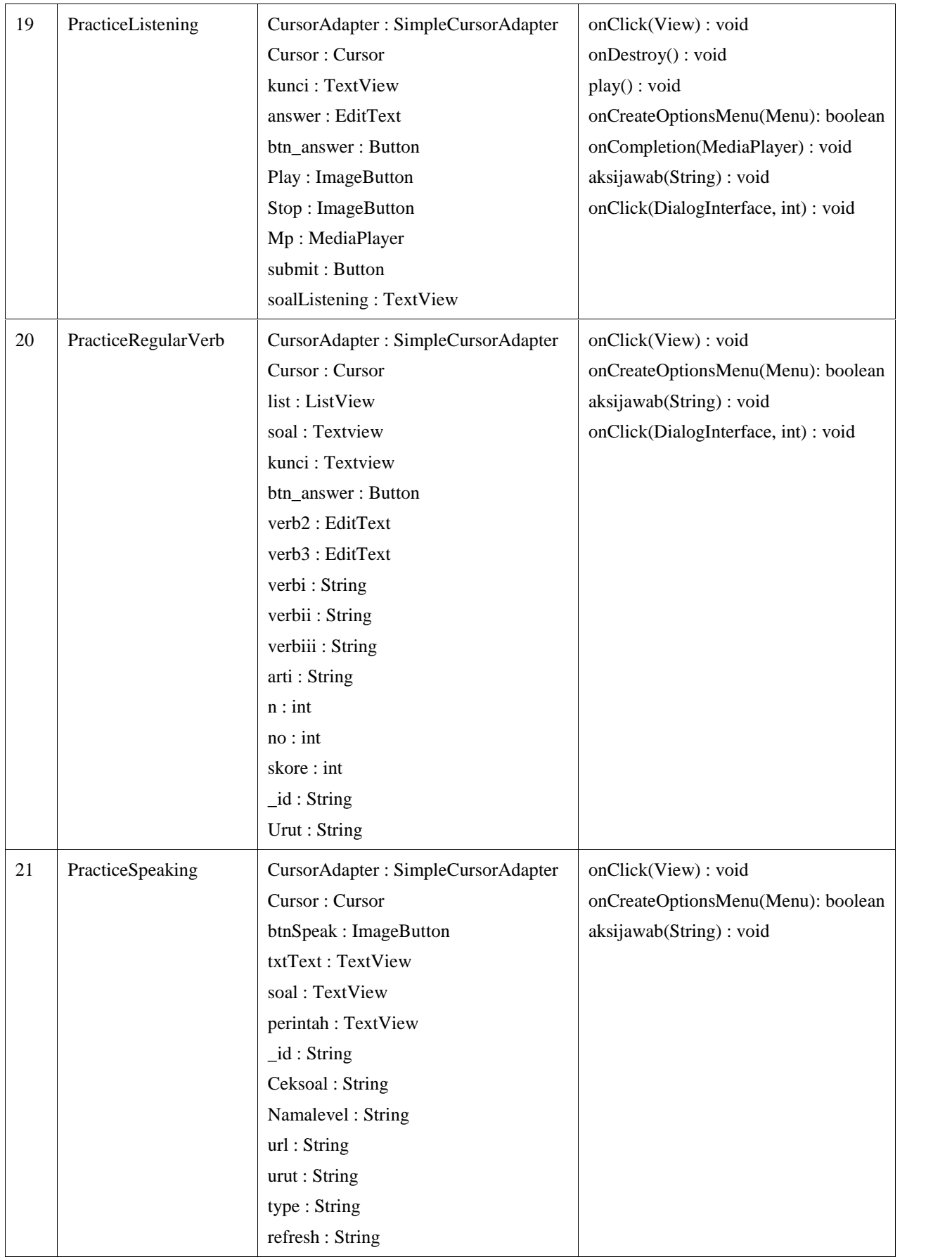

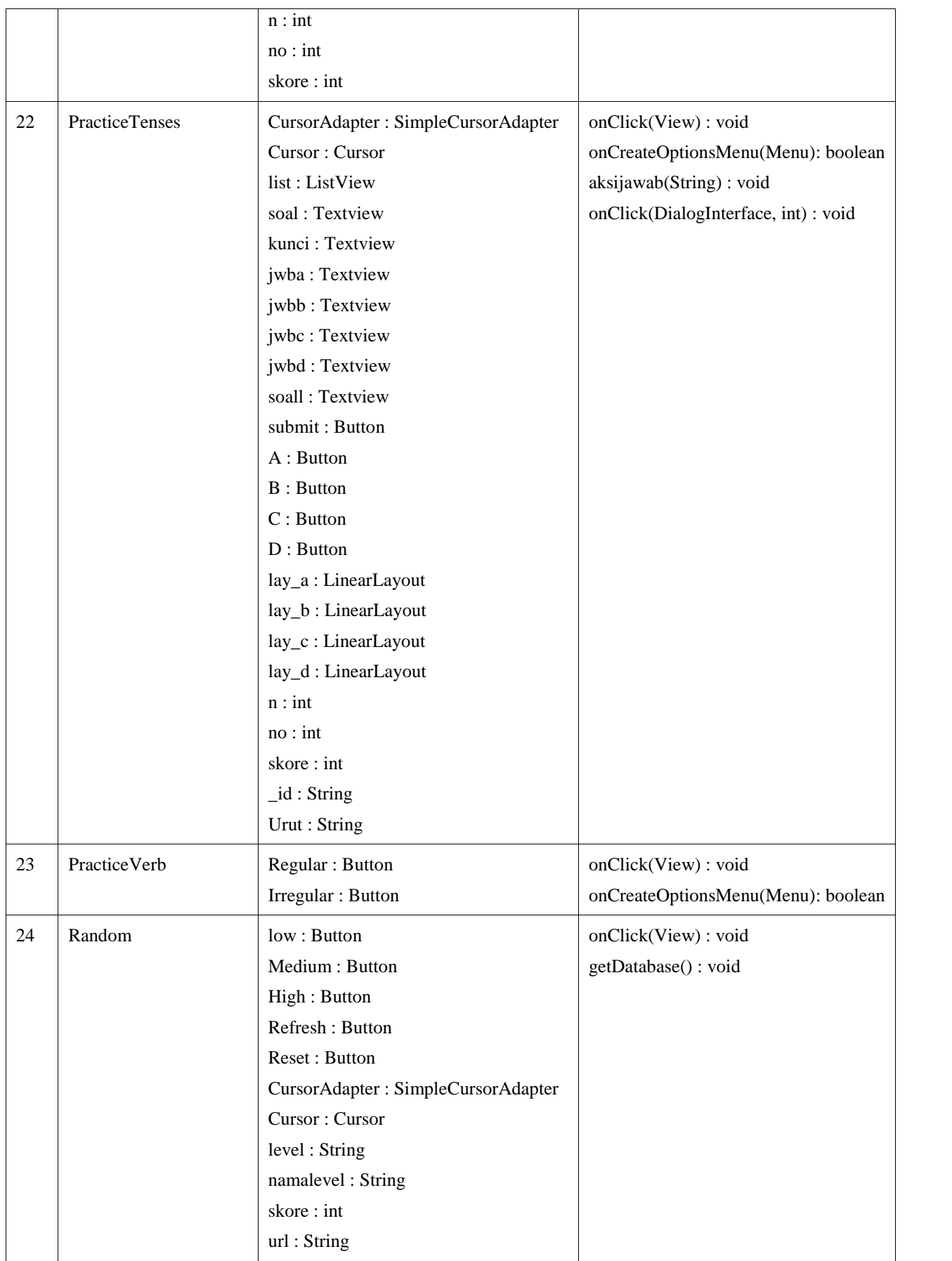

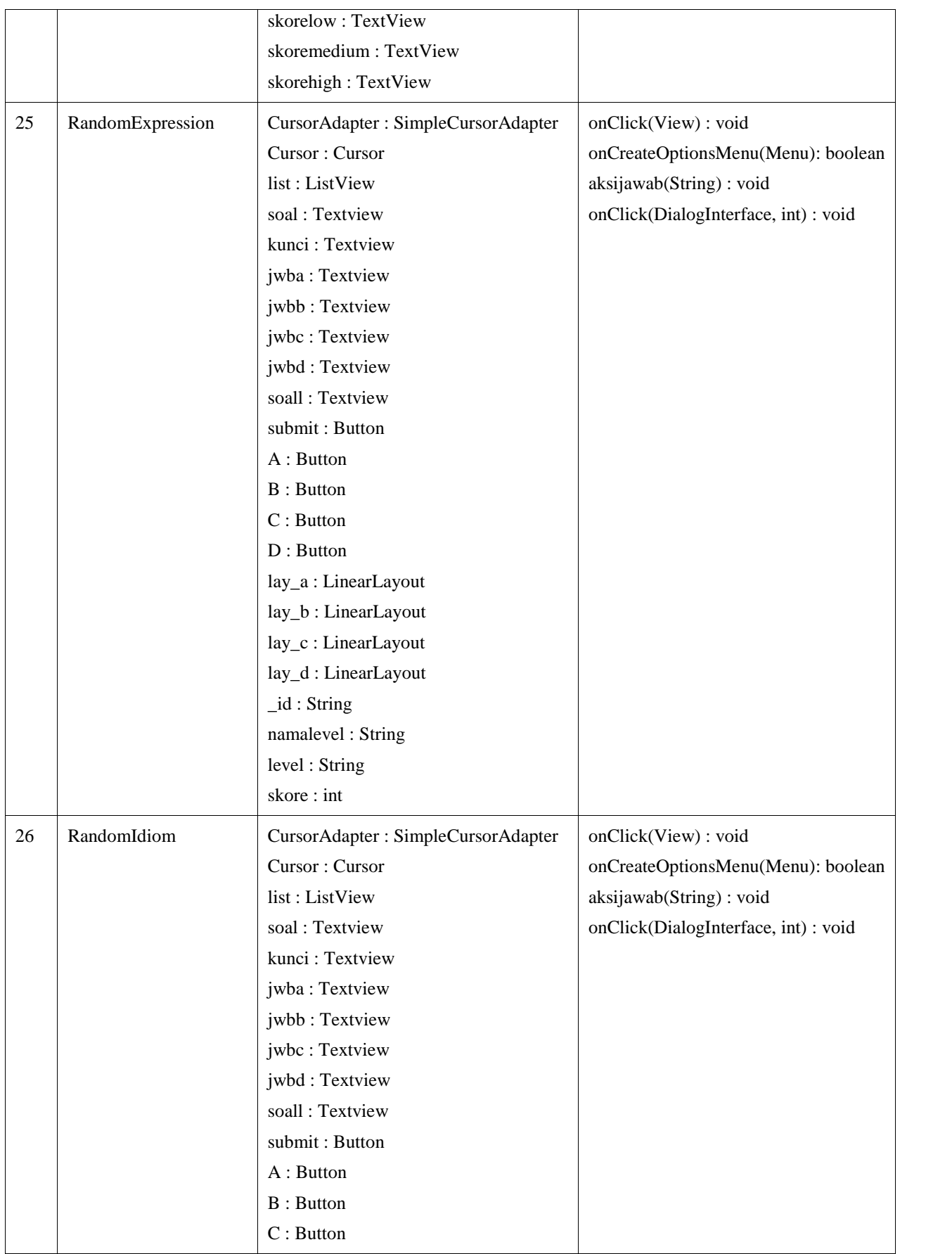

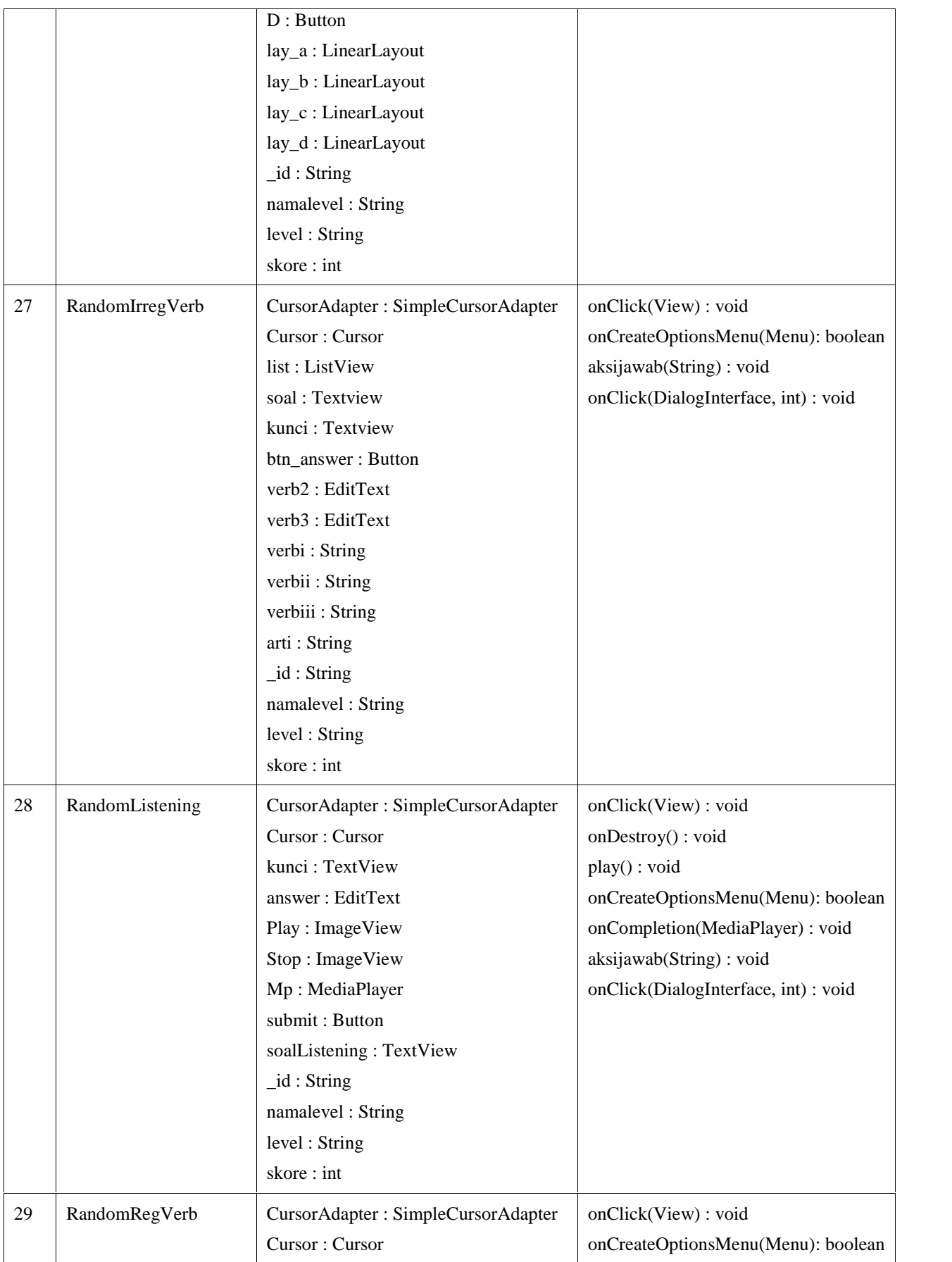

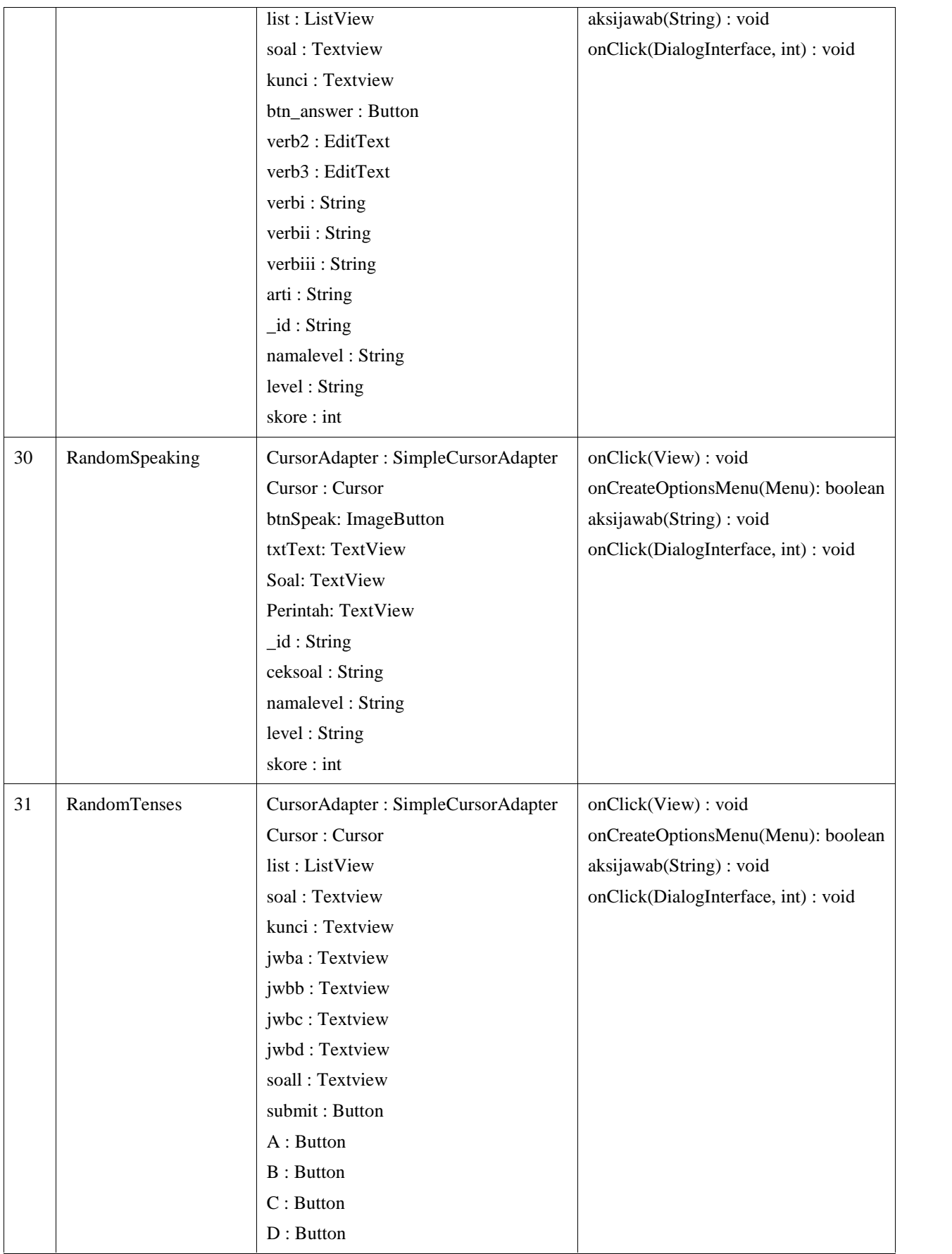

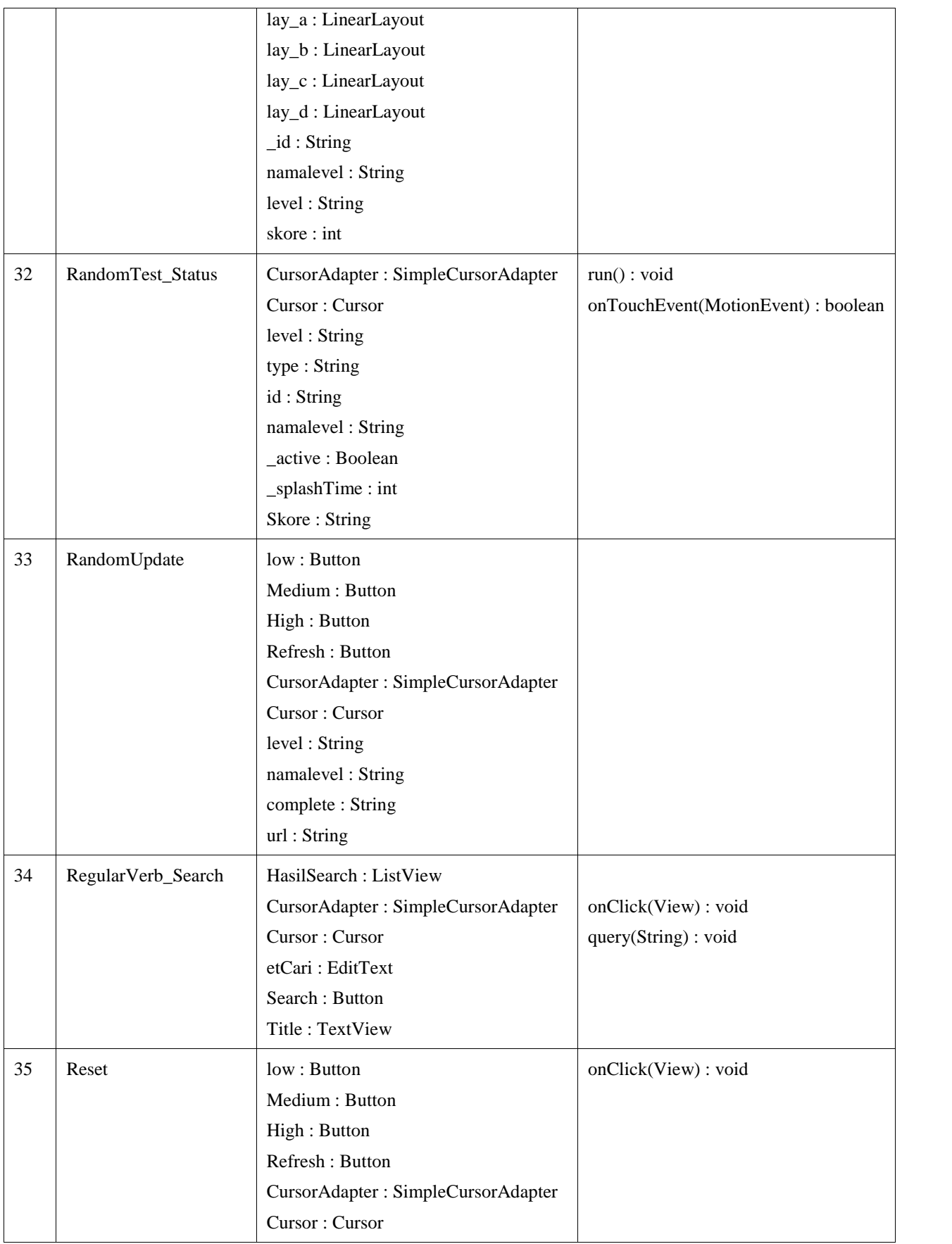

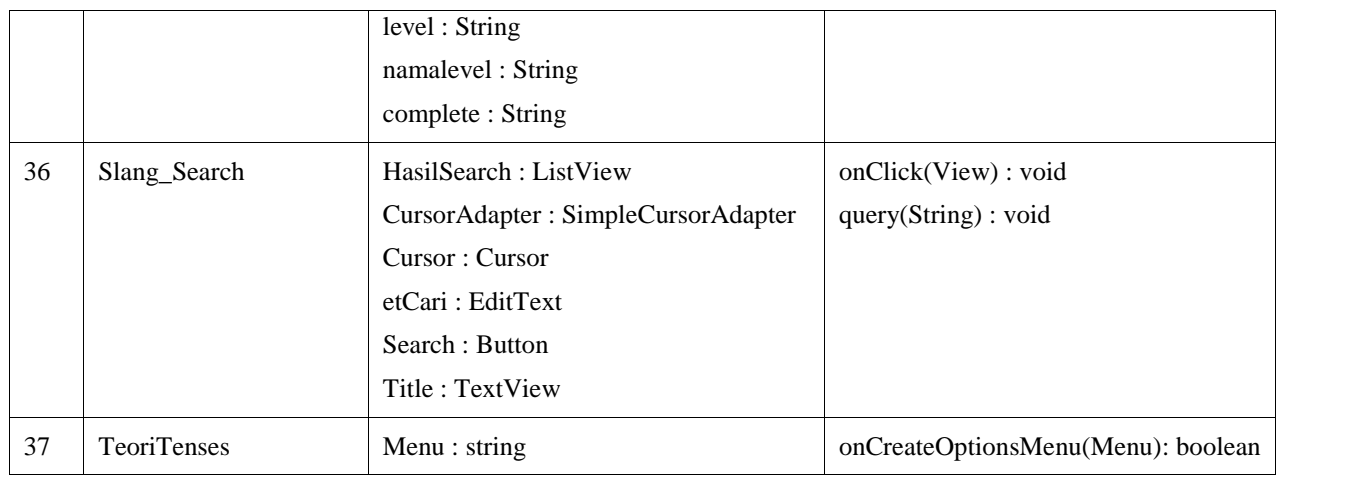

## **4.3.1.4** *Sequence Diagram*

*Sequence Diagram* menggambarkan interaksi antar objek di dalam dan di sekitar sistem (termasuk pengguna, *display* dan sebagainya) berupa pesan yang digambarkan terhadap waktu. Gambar 4.5 menggambarkan *sequence diagram* menu *Random Test*. Untuk lebih lengkapnya dapat dilihat pada lampiran A

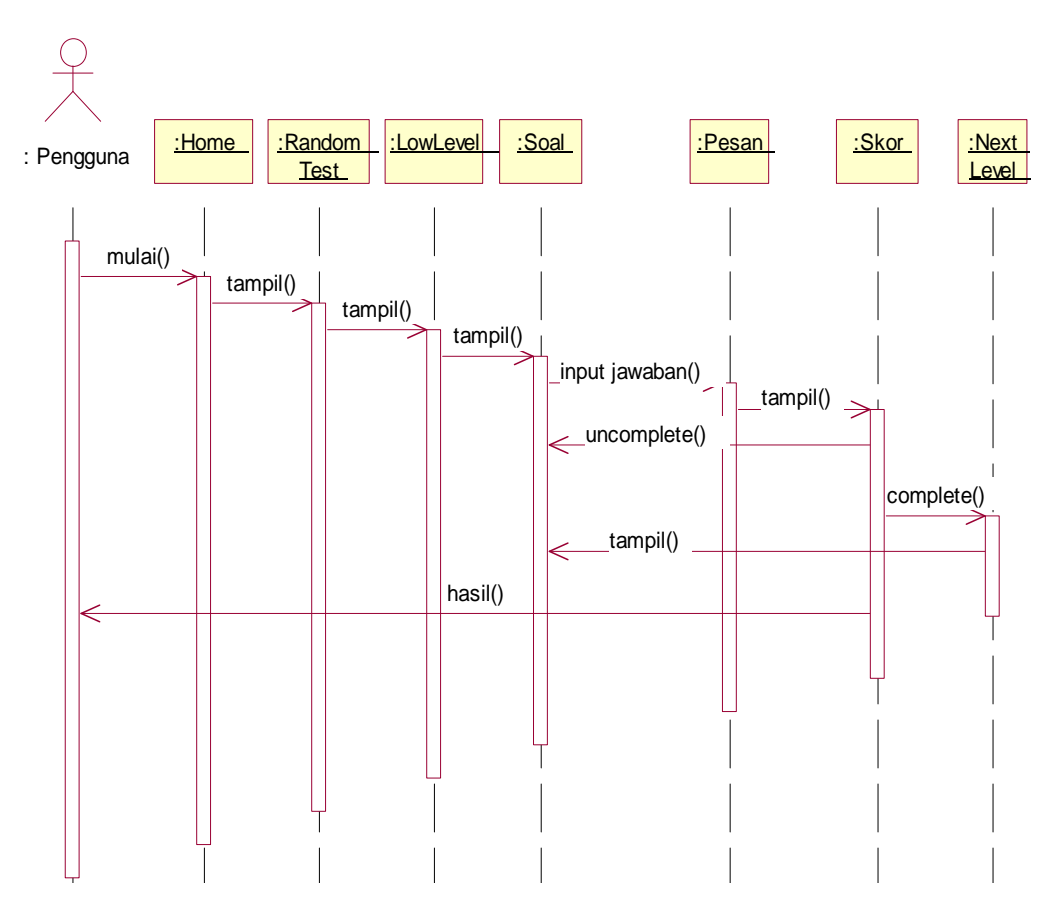

**Gambar 4.5.** *Sequence diagram* **menjawab soal latihan pada** *menu Random Test*

### **4.3.2 Rancangan Struktur Menu Sistem**

Rancangan struktur menu merupakan tahapan untuk merancang bagaimana struktur menu yang akan dibangun. Berikut struktur menu dari sistem yang akan dibangun dapat dilihat pada Gambar 4.6.

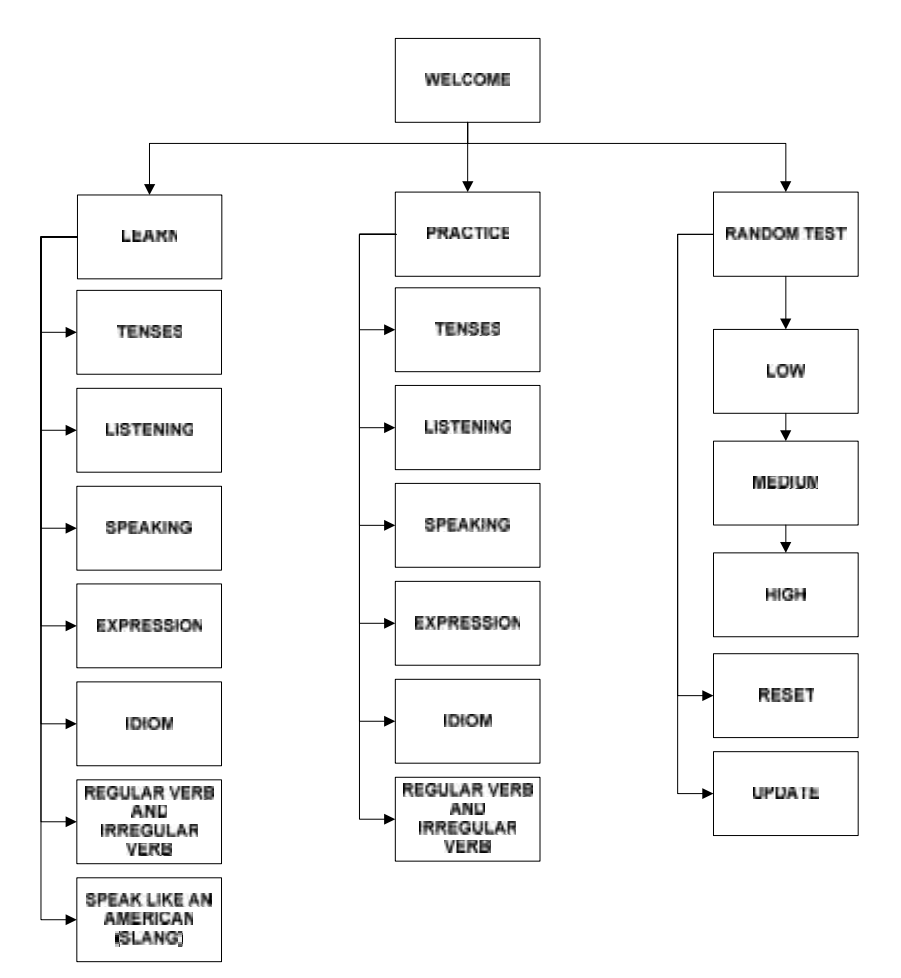

**Gambar 4.6. Rancangan Struktur Menu Sistem**

#### **4.3.3 Rancangan Antarmuka Pengguna Sistem**

*Interface* atau antarmuka adalah salah satu bagian dalam pembangunan sebuah aplikasi. Terlebih apabila aplikasi tersebut merupakan aplikasi yang kerap diakses oleh banyak pengguna. Interface yang *user friendly*, sederhana namun menarik akan membuat *user* merasa nyaman menggunakan aplikasi ini. Pada analisa dan perancangan ini, antar muka sistem yang ditampilkan adalah halaman utama. Gambar 4.7 adalah rancangan tampilan antarmuka halaman utama aplikasi pembelajaran bahasa Inggris. Untuk lebih lengkapnya dapat dilihat pada lampiran B.

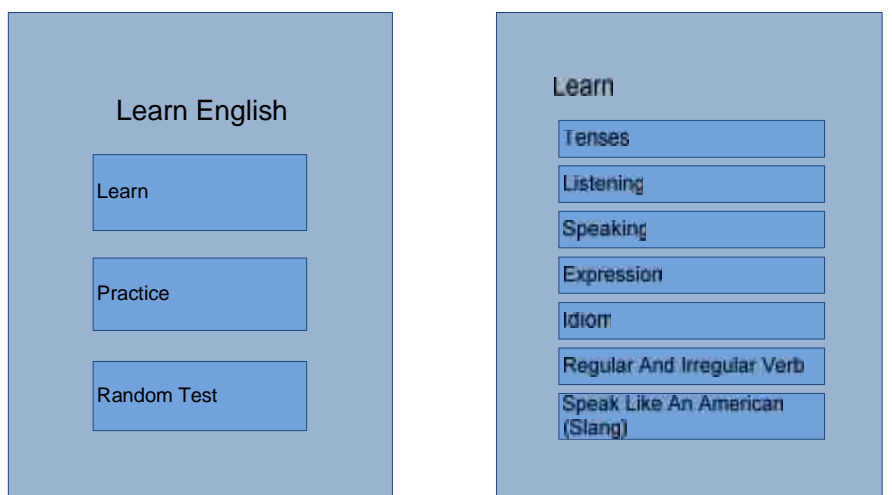

**Gambar 4.7. Rancangan Tampilan Halaman Utama**

Deskripsi Gambar 4.7. tentang perancangan antar muka *login* pada perangkat *Android* dapat dilihat pada tabel 4.4 di bawah ini.

| N <sub>o</sub>   | Nama Item       | Deskripsi                                                                                  |
|------------------|-----------------|--------------------------------------------------------------------------------------------|
| 1.               | Learn English   | Merupakan sebuah widget berupa TextView                                                    |
| 2.               | Learn           | Sebuah widget Button yang berfungsi sebagai tombol<br>tampil halaman list Learn.           |
| 3.               | Practice        | Sebuah <i>widget Button</i> yang berfungsi sebagai tombol<br>tampil halaman list Practice. |
| $\overline{4}$ . | Random Test     | Sebuah widget Button yang berfungsi sebagai tombol<br>tampil halaman Random Test.          |
| 5.               | <b>Tenses</b>   | Sebuah <i>widget Button</i> yang berfungsi sebagai tombol<br>tampil halaman Learn Tenses.  |
| 6.               | Listening       | Sebuah widget Button yang berfungsi sebagai tombol<br>tampil halaman Learn Listening.      |
| 7.               | <i>Speaking</i> | Sebuah widget Button yang berfungsi sebagai tombol                                         |

**Tabel 4.4. Deskripsi Tampilan Halaman Utama**

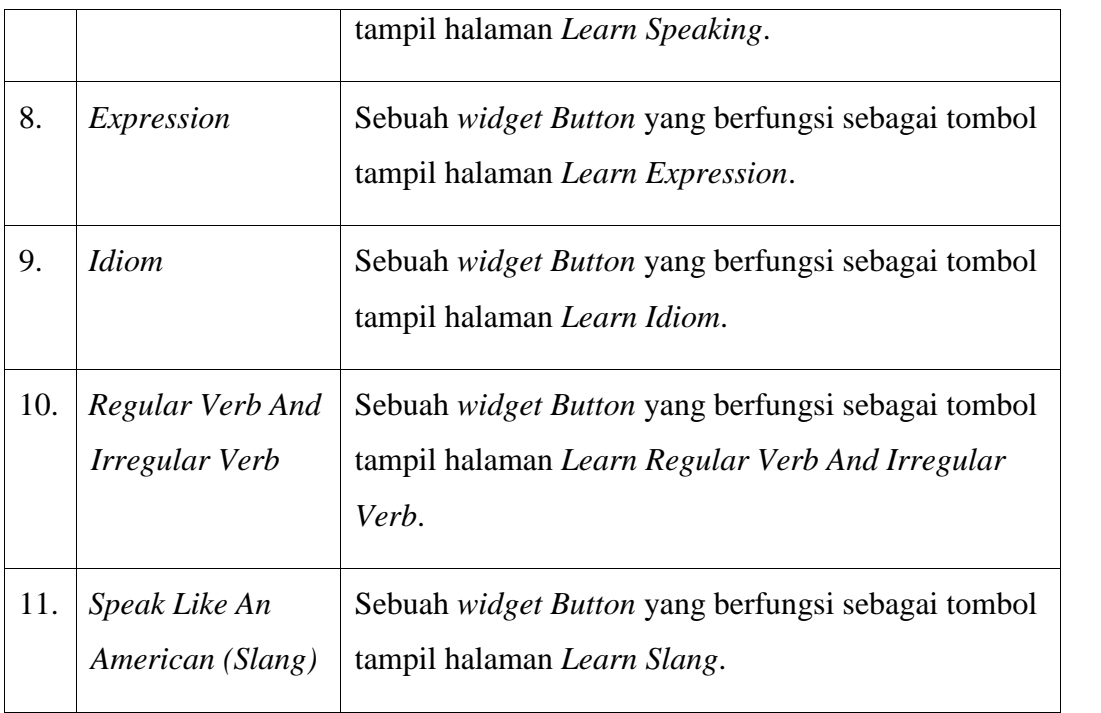